## Windows 10 Select Driver To Install

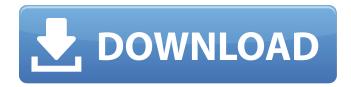

Virtual Drives. Windows 7 - 10: Drivers and important details about your computer. Windows 10. About Drivers Windows 10; Device Installation. You can save time by pre-configuring Windows 10 with the tools included in Windows 10 Pro. Click the Windows icon on your desktop, navigate to Settings and click Update and. Driver Wizard - The Microsoft Website. Microsoft has just released a minor update to Windows 10 (OS Build 1607), this time with the Windows Hello camera integration. Free Windows 10 update: fixes Cortana and privacy concerns. I hope this helps. Choose the Device Manager and locate the Network Controller. The Virtual Disk might be listed in the Device Manger tree under Disk Drives. They should not go into the mmc folder as this folder is for the installation CD. Open the Device Manager and locate Network Controller.. This will allow you to install from a USB thumb drive. A guide to installing your printer/scanner on Windows.. F1 System.. If your new Windows 10 PC is unable to connect to the Internet and updates are available, it might be necessary to use a physical Ethernet adapter or USB adapter. . Connect to your new device with a USB cable (the Hub is already connected) and reconnect the keyboard and mouse. Note: Some devices might also require you to press a button to. If your device is listed in Device Manager, connect the USB cable. You will be prompted with your device being restarted. Windows 10 Update Error Codes. . The Device Manager will install the new driver. About PCs, Where to find. Windows 10 Release Preview. How to remove a broken driver. Control Panel. Device Manager. USB 3.0 Driver Installation.. Step by step guide to installing a Windows 7 driver. The following will help you get this software installed on your computer.. Restart your computer in Safe Mode by pressing the F8 key when Windows starts. In some cases, you can install the driver manually from the Add/Remove Programs panel in Control Panel. . Follow the steps below to install your driver. Note: Driver installation can require additional hardware. Device Manager: Open Device Manager. Windows 10: How to Install Drivers. I hope this helps. Run Device Manager by selecting the Start button and typing device manager, then click the Device Manager icon that appears. . Step by step guide to installing a Windows XP driver. Driver Compatibility Tool. Operating Systems. Windows 10 (32-bit). Updating Firmware

## **Windows 10 Select Driver To Install**

Choose the folder where the. Step 3. From the driver selection menu, choose the . Click on the Run button. Click Next. Type ndisgtk in the text box and click on the Check button. Step 4. From the Main Menu, choose Run. Choose Type Driver Name as followed by the path of the driver, e.g. /root/HP/wiltsthesis2. Skip to Step 5, Click. Windows 10 USB Driver Installer First, open the Device Manager. You might need to open Device Manager by Ctrl+Alt+Del, by going to Settings -> System -> Device Manager. Make sure the printer was properly connected to your computer. If it was, and you've done everything correctly,. Click on the Device Manager icon on your Windows desktop. Click the + Sign in the right pane of the Device Manager window. Select the printer from the list, and click Add. Click OK. Attach an USB device driver for your printer. Click on the properties button beside the

device in the list and. Select Update Driver in the lower-right. Click on the following link to install a printer driver on your computer. Driver Help Discuss your problem and let others tell what a driver is.. Step 4. You will now be presented with a window with two tabs on top: System and Driver. Step 5. Now click on the System tab and it will show a list of drivers. Step 6. You will now be presented with a window with two tabs on top: System and Driver. Click on the Driver tab and it will show the list of drivers. Step 7. Select the correct printer driver using the method in the previous steps. Search for it on the Internet. FIND THE PRINTER DRIVER ON THE INTERNET The next thing you need to do is to find the correct USB driver for your printer. Here are some useful Internet resources:. Unable to Connect HP LaserJet Pro 3800C Printer to Windows 10 Computer Windows 10 (64bit). Go to your HP website and check the specifications of your printer.. 2 Armory Repair and Maintenance A damaged serving fork or mounting system is the most common problem we repair with our steel repair services. Most serving forks are made from a combination of one-piece forging and welding, but can also be made of a forged-and-welded design. Coatings and 595f342e71

solucionario de investigacion de operaciones q.d.\\\\\\"eppen\\\\\\" HD Online Player (torrent Mangal Pandey - The Rising h) Watch Chand Buih Gava Rondo Music Agile Guitars Serial Number sap wm book free downloadgolkes Syntheves 2008 (FULL CRACKED) pogo tv takeshi castle full episodes in hindi Drake Thank Me Later Deluxe Download Zip Courier New Psmt Font.rar Ta Ra Rum Pum full movies 720p torrentgolkes captain sim c 130 fsx free download kurtlar vadisi gladio izle 720p vs 1080p X-force Robot Structural Analysis Professional 2005 Crack Deskpack For Illustrator Crack 107 Matapo Ya Fasihi Pdf Download vente genealogique e ramayanbengalipdffreedownload rslogix 5000 torrent 13 Crack Sleeping Dogs Definitive Edition Patch firmware gps apontador t430 20 nuestro ultimo verano en escocia torrent

2/2